## **Classroomでのアンケートの回答方法∼自宅PC∼**

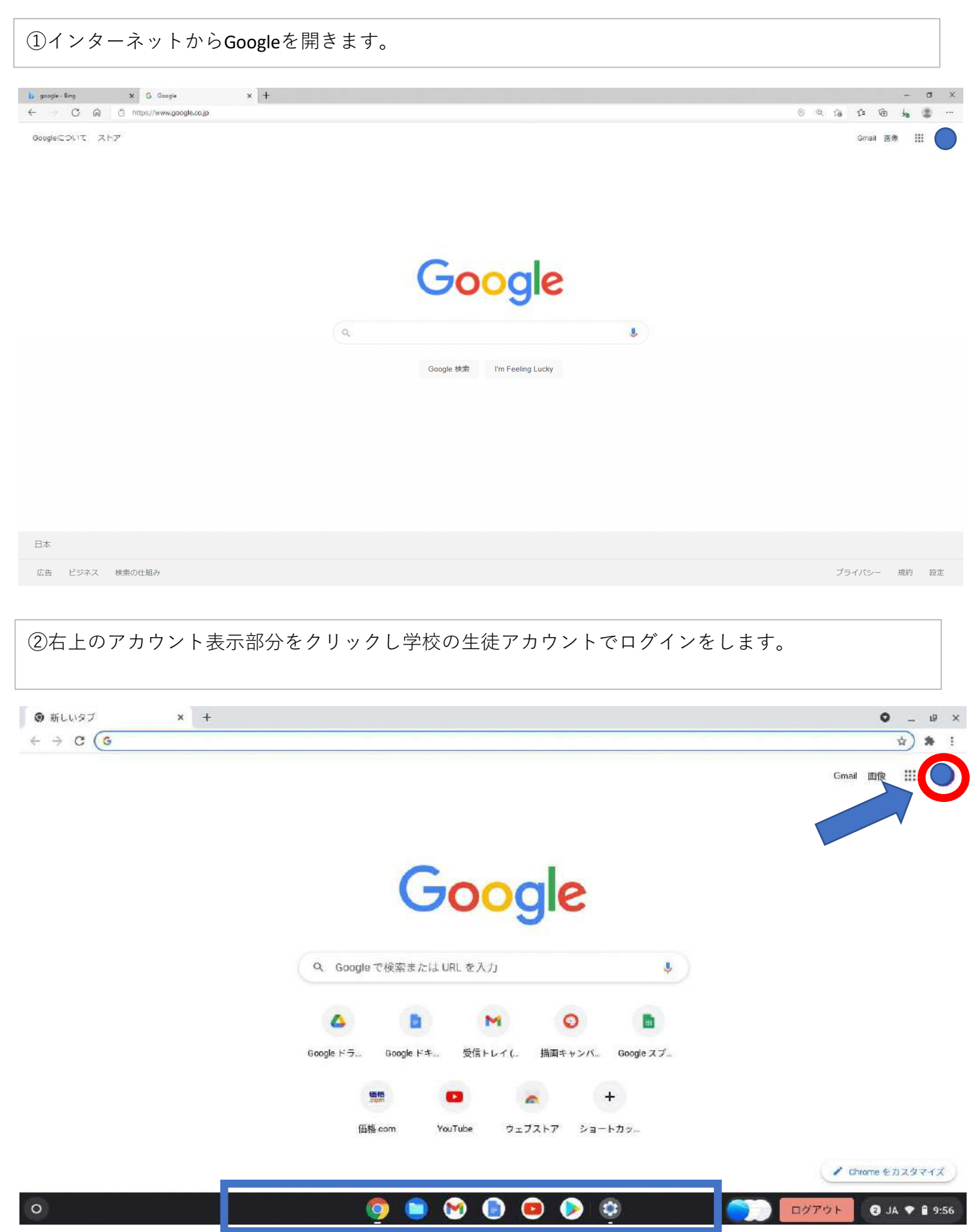

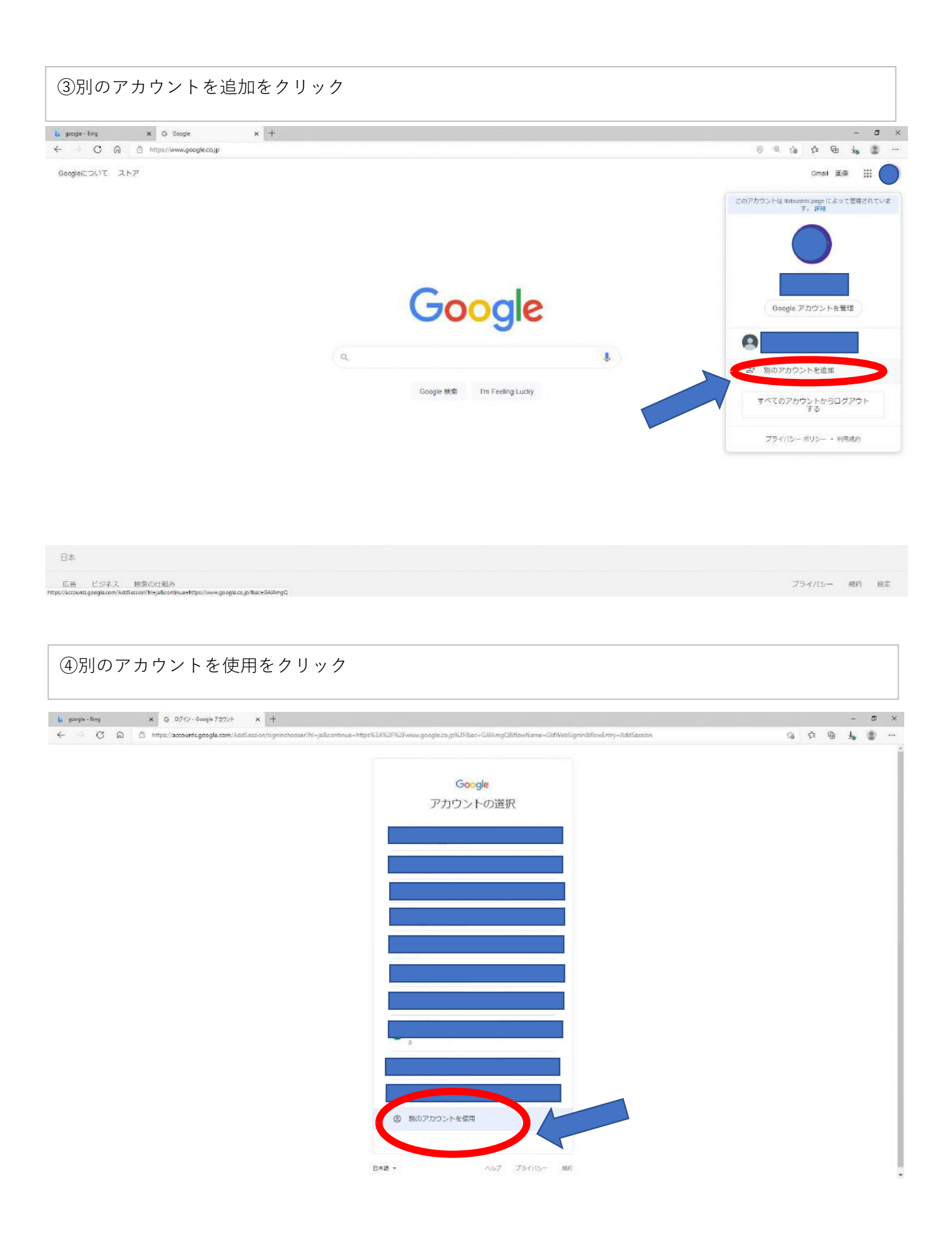

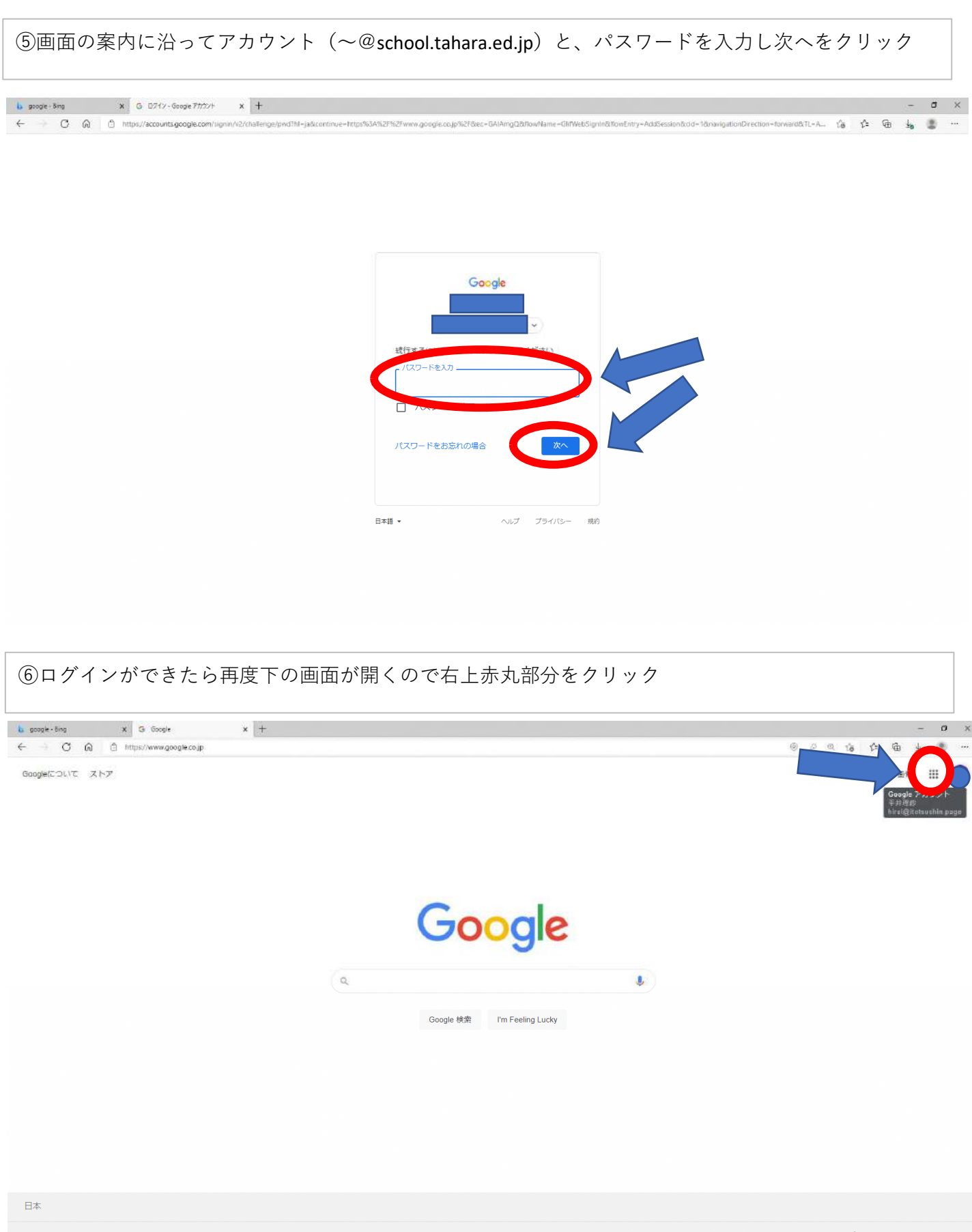

広告 ビジネス 検索の仕組み<br>s//accounts.google.com/SignOutOptions?hl=ia&c

プライバシー 規約 設定

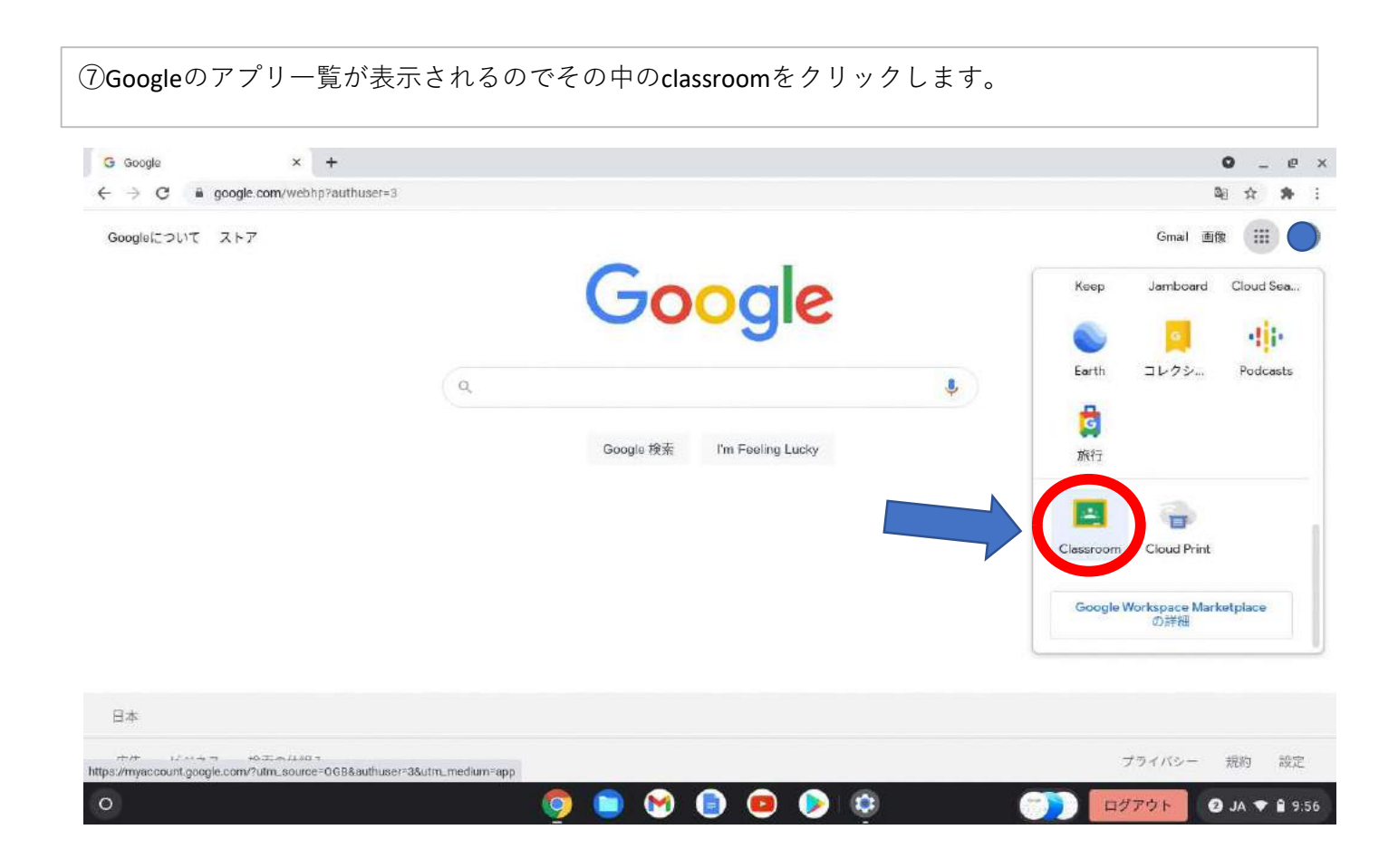

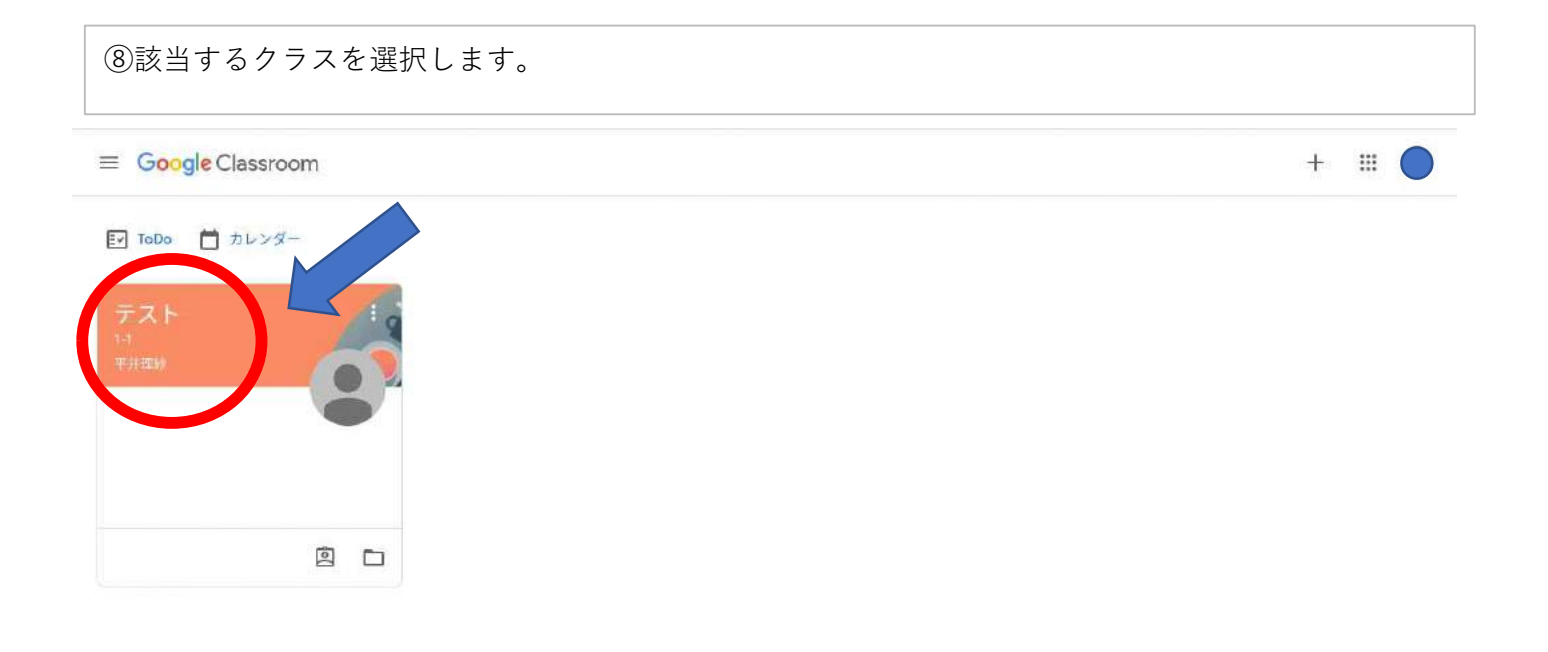

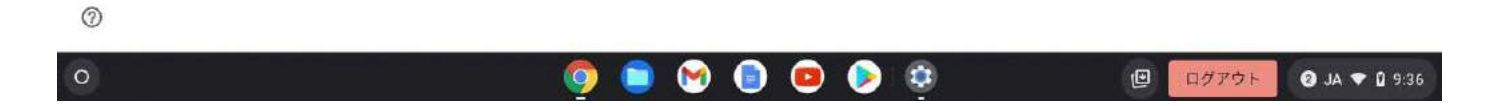

⑨タイムライン(おしらせ)の部分に先生から送られてきているアンケートをクリックします。

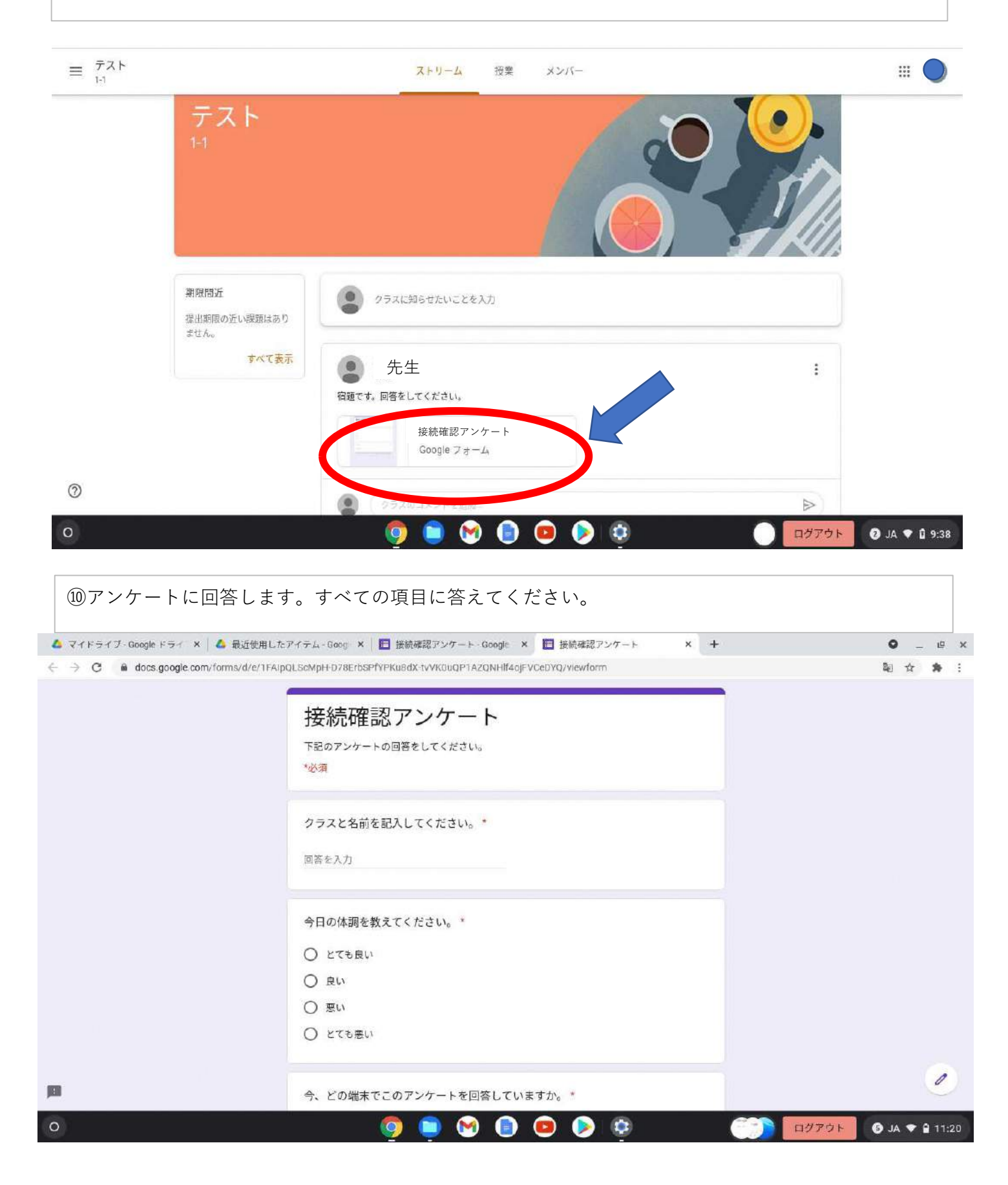

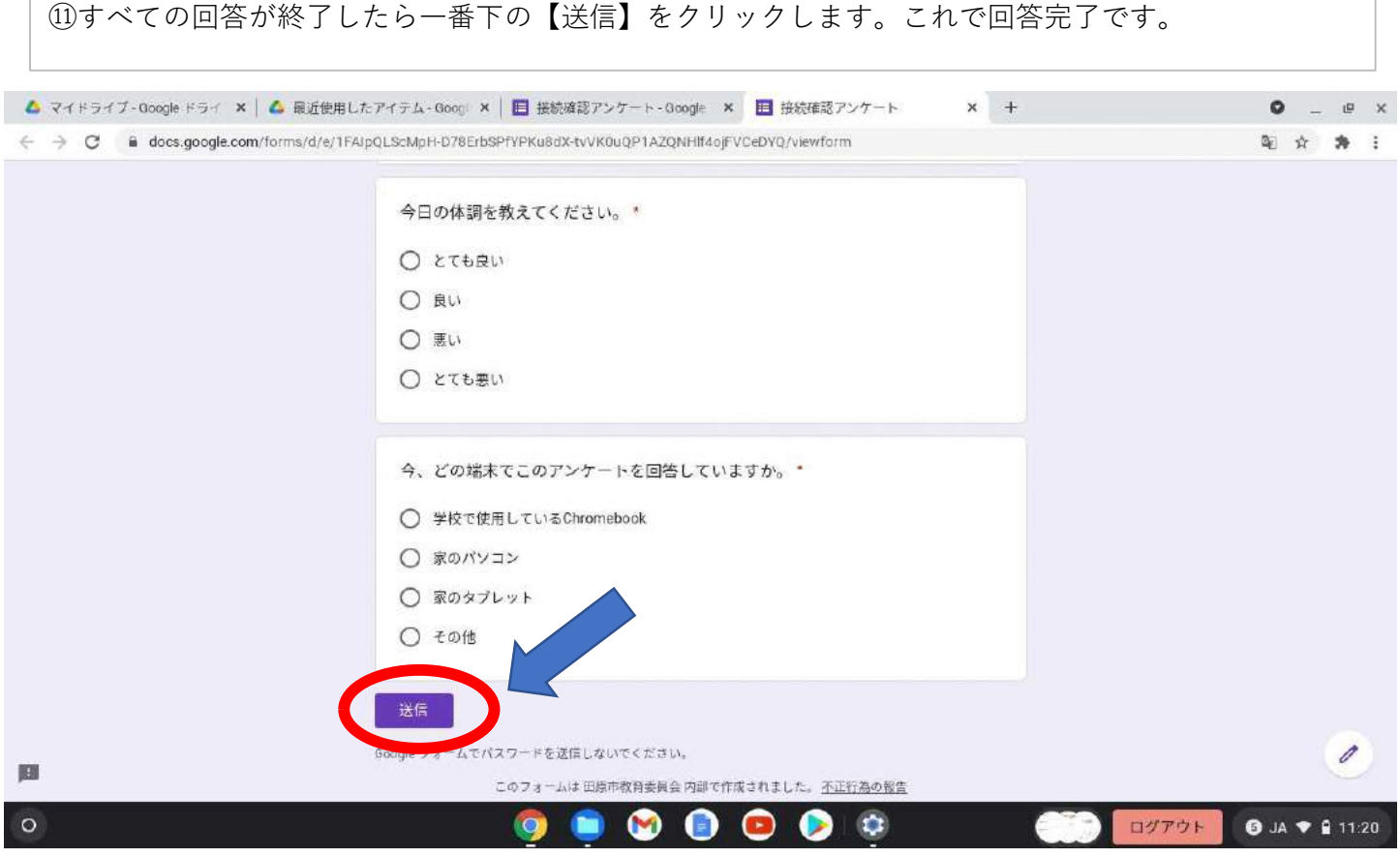